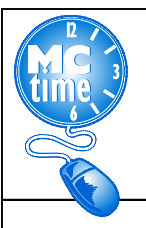

# **Meal Deductions**

If an employee works through designated meal period, a manager must cancel the automatic meal deduction.

**NOTE:** Manager is approving the employee to work through lunch break in each scenario below. Scenarios include:

- 1. Works less than 8 hours but more than 6 Hours
- 2. Works less than 6 Hours
- 3. Works 8.5 or more hours

**NOTE:** Automatic meal deduction applies after 6 Hours Worked

- Retail 30 minutes
- Warehouse 40 minutes

#### **Process:**

- Right Click the Punch Out Cell > Edit Punch > Cancel Deduction
- **Select** \_**85R** DLC 30 Deduct After 6 hrs for **Retail** \_**85W** DLC 30 Deduct After 6 hrs for **Warehouse**
- Click OK.

By processing the cancellation of the automatic meal deduction, the Manager or Supervisor is adding time worked to the employee timecard.

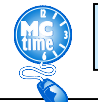

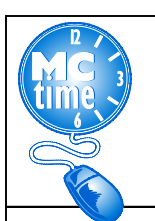

## **Meal Deductions**

## **1. Works less than 8 hours but more than 6 Hours**

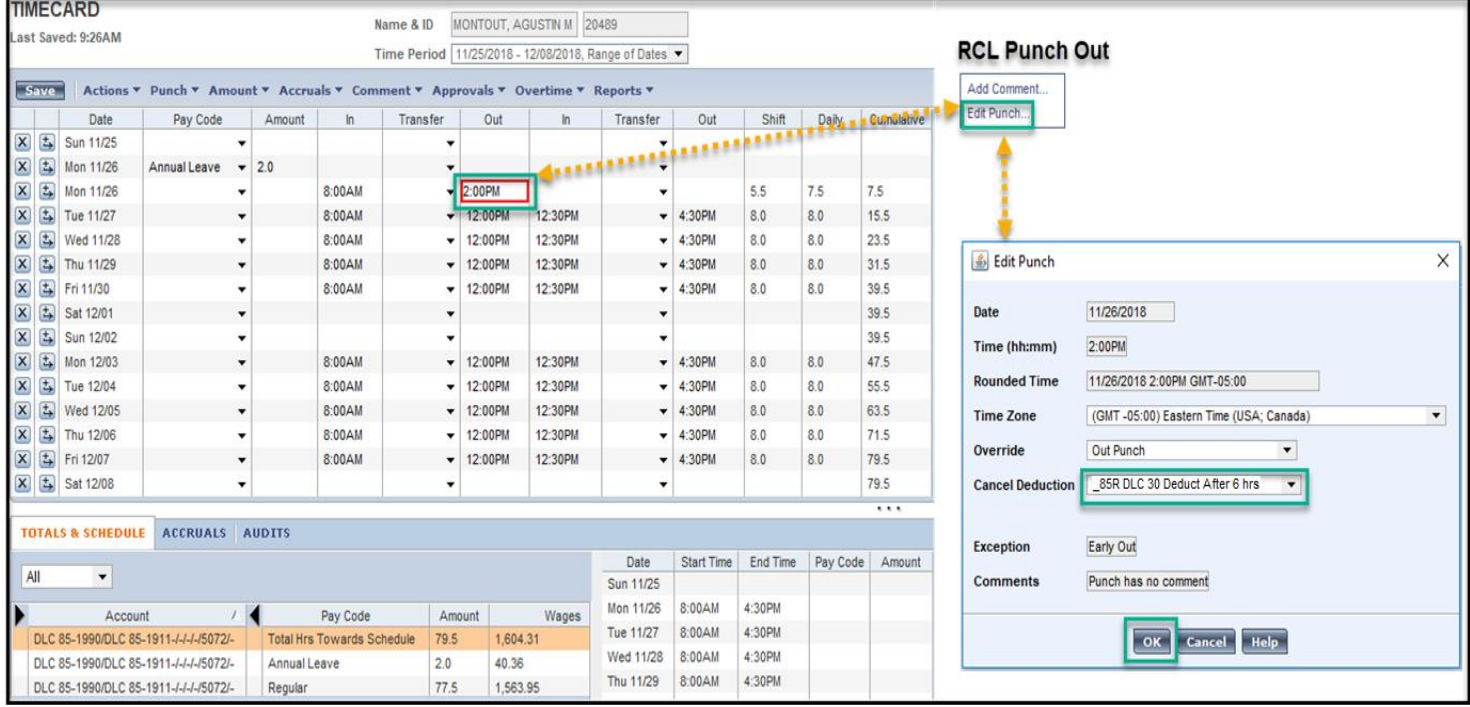

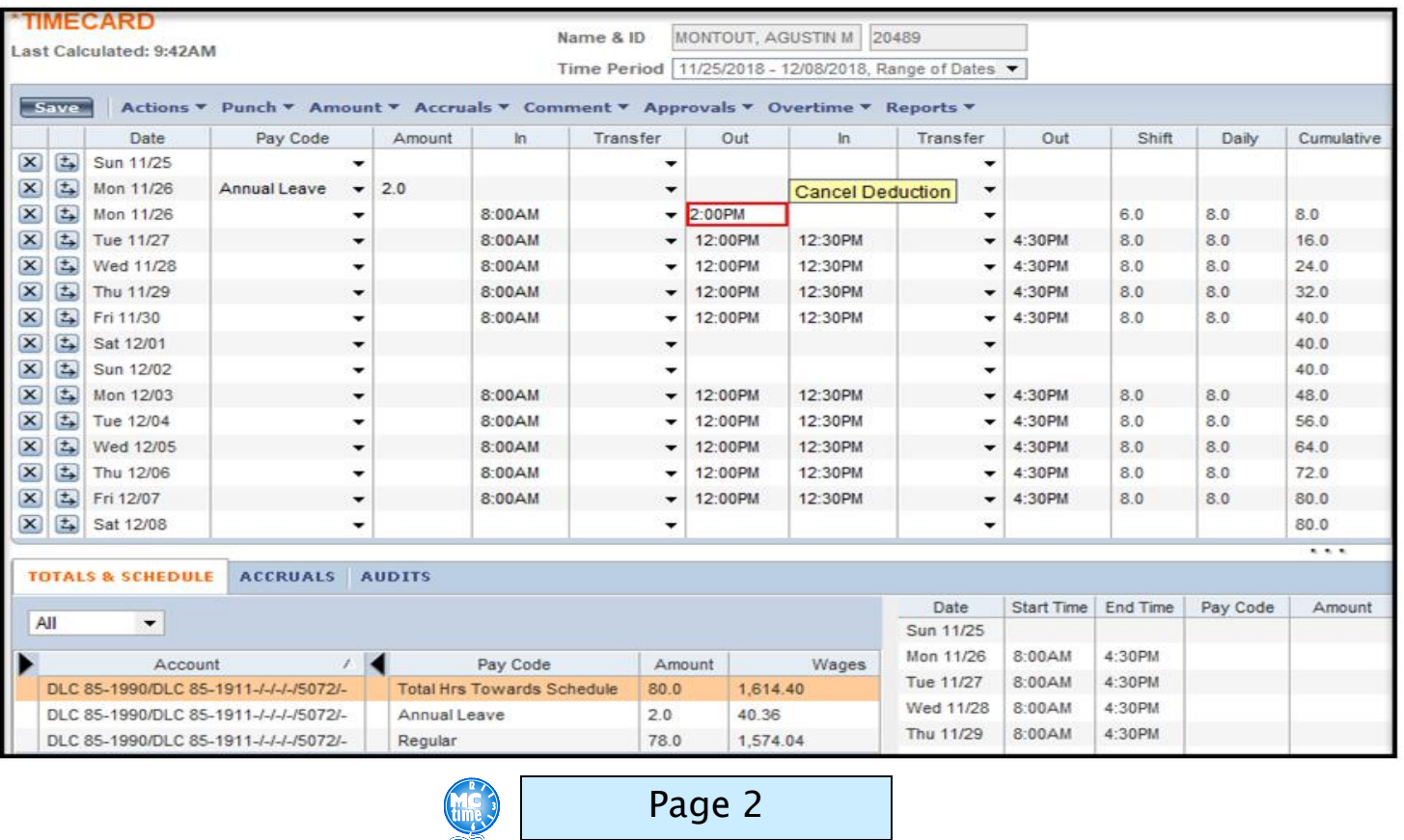

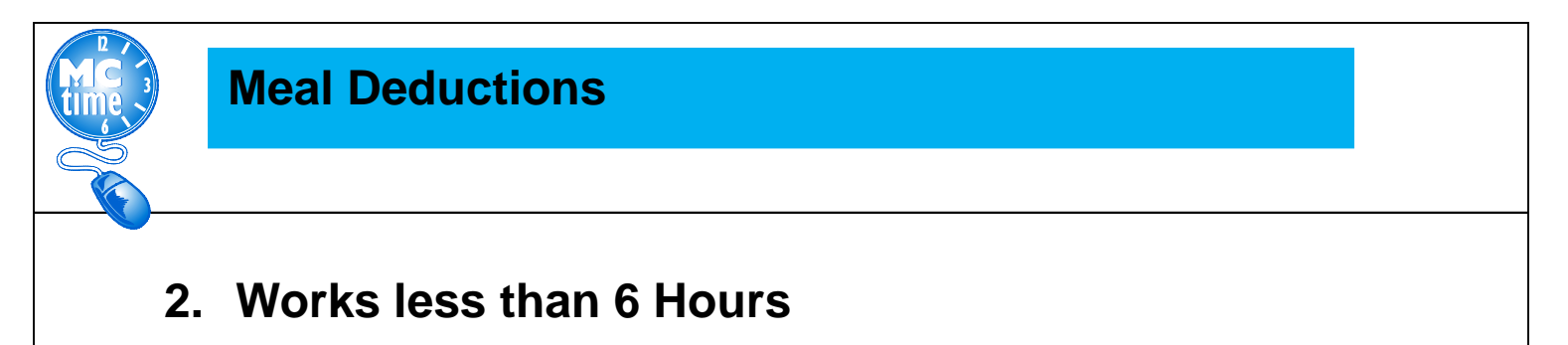

NOTE: Automatic meal deduction applies after 6 Hours Worked – there is no meal deduction to cancel in this scenario.

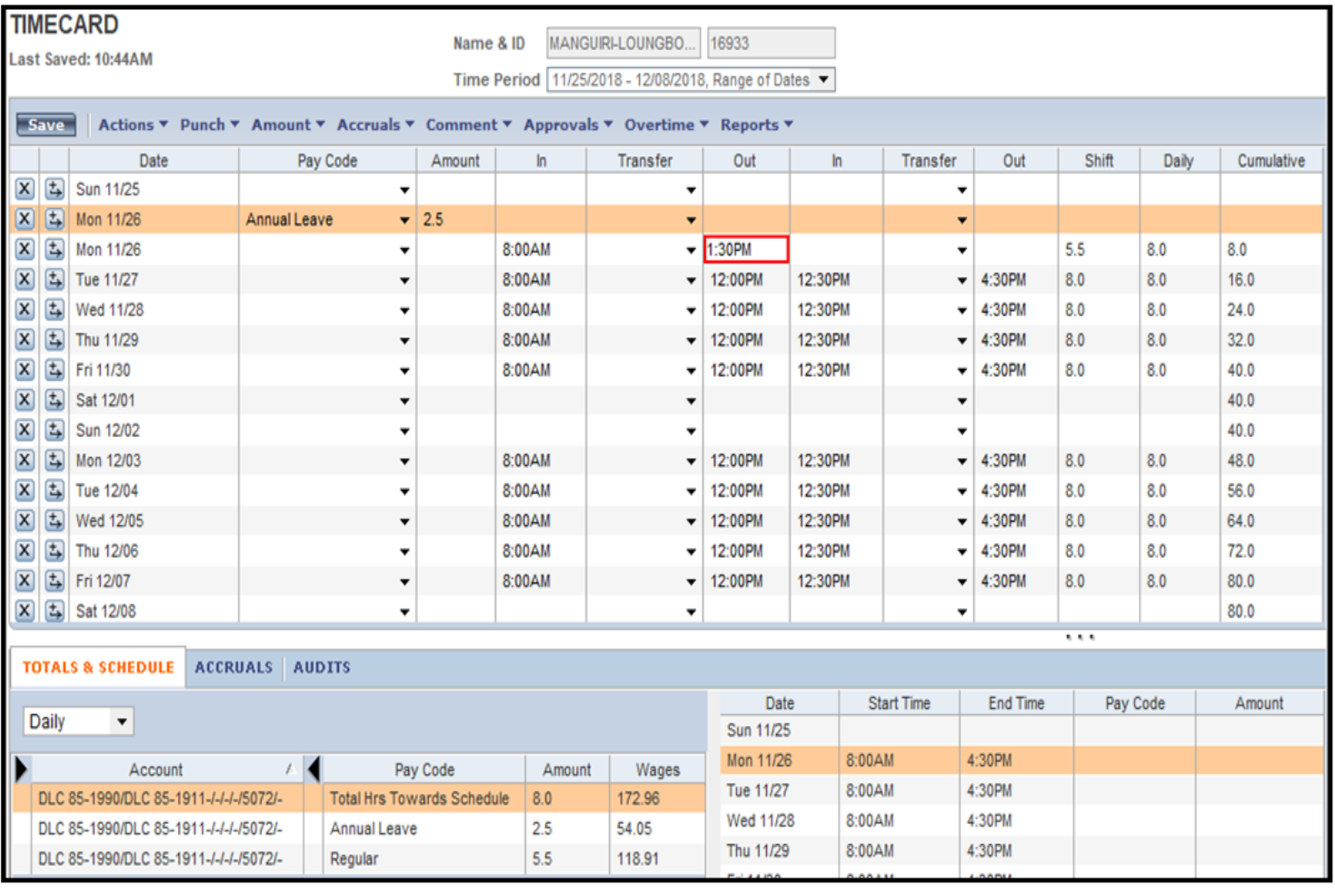

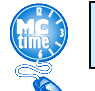

Page 3

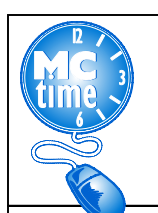

### **Meal Deductions**

#### **3. Works 8.5 or more hours**

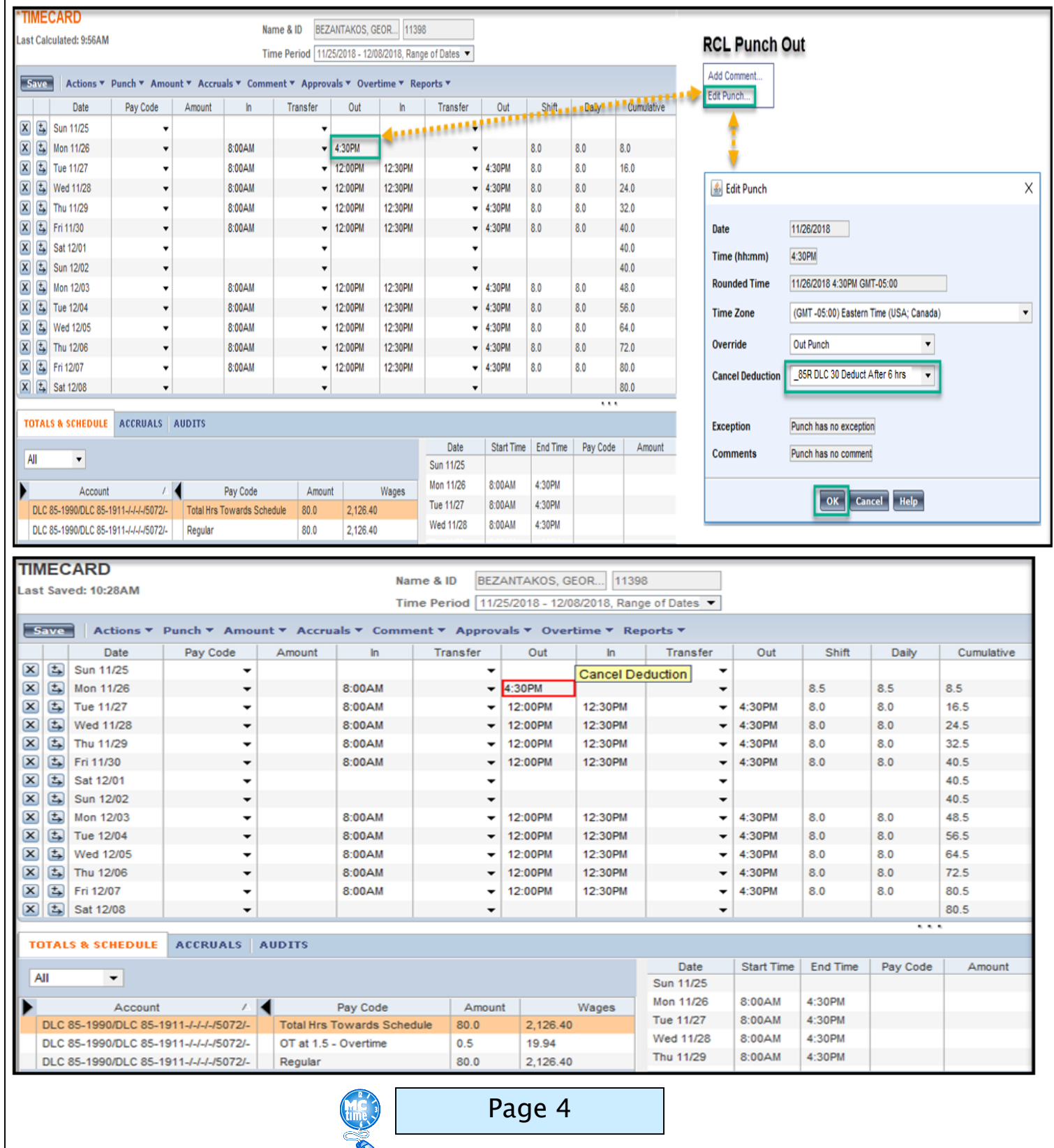